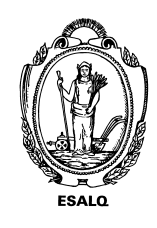

UNIVERSIDADE DE SÃO PAULO ESCOLA SUPERIOR DE AGRICULTURA "LUIZ DE QUEIROZ" DEPARTAMENTO DE ENGENHARIA DE BIOSSISTEMAS LEB5048 – Modelagem do crescimento de culturas 1102222 – Modelagem do crescimento de culturas agrícolas **Exercício DSSAT – Análise de Sensibilidade Local** 

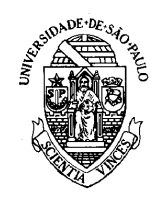

Roteiro do Exercício Prático – cultura do milho

você deverá realizar uma análise de sensibilidade local nos parâmetros genéticos da cultura do milho, considerando variações de: **± 10%**

- **1)** A análise será realizada para o experimento conduzido em Rondonópolis considerando um ambiente irrigado (irrigação automática) e sequeiro.
- **2)** Cultivar utilizada será **AG9010 – um híbrido precoce**
- **3)** Solo será o **TERRA ROXA (RAINFED) (BR.SOL) BRPI0001**
- **4)** Simulação deverá ser ao longo de 10 anos (2002 a 2011).
- **5)** Para acessar o arquivo contendo os parâmetros você deverá seguir os seguintes passos:

5.1) Entre na pasta: *C:\DSSAT47\Genotype*

5.2) Encontre o arquivo **MZCER047.CUL**

5.3) Abra o arquivo em um editor de texto (Sugiro o arquivo Notepad++)

5.4) Encontre a linha referente a cultivar **AG9010**; a linha estará como o exemplo abaixo:

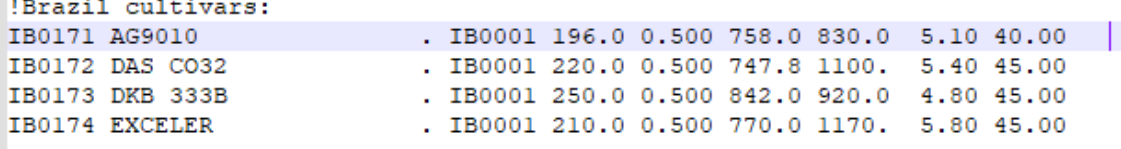

5.5) Copie a linha e cole para salvar os dados iniciais, desta forma:

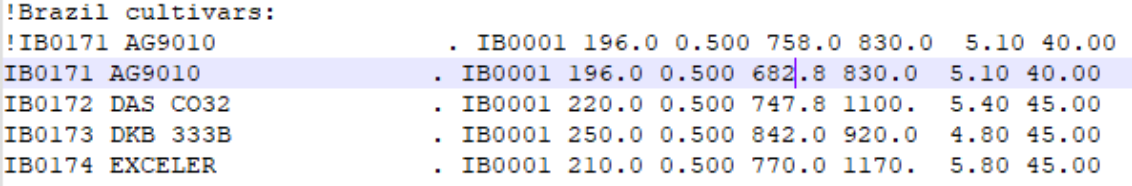

O sinal de "!" a frente da linha superior serve para o DSSAT interpretar aquela linha como um comentário.

5.6) Altere o valor do primeiro parâmetro em + 10% na linha que não está com "!".

5.7) Salve o arquivo **MZCER047.CUL** e faça a simulação

5.8) Abra o arquivo Summary.OUT para extrair os dados finais de cada ano de simulação. Colete os dados referente a coluna **HWAM**

5.9) Depois de todas as simulações realize a análise de sensibilidade local, calculando a sensibilidade relativa.

**6)** A partir dos resultados responda as seguintes questões.

6.1.) A variável HWAM foi mais sensível a qual parâmetro (irrigado e sequeiro)?

6.2) Houve diferença entre os tratamentos?

6.3) Houve diferença entre os anos? Por quê?

6.4) Caso eu mude de cultivar o parâmetro que mais afeta a saída do modelo vai mudar?

- **7)** A atividade deverá ser entregue em dois arquivos:
	- 7.1) Um arquivo com as respostas do item 6 em formato "PDF".
	- 7.2) Uma planilha em Excel com os cálculos.
	- 7.3) Nomear os arquivos com o número de matrícula e o nome do aluno, por ex:

10090233\_rodolfo\_armando.pdf 10090233\_rodolfo\_armando.xlsx